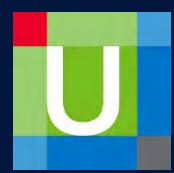

## **UpToDate: Access Expired**

UpToDate requires you renew your account in order to verify you are still a valid user under the HCA enterprise subscription.

If you receive an Access Expired message, you will need to log out of the mobile app and back in to renew your access.

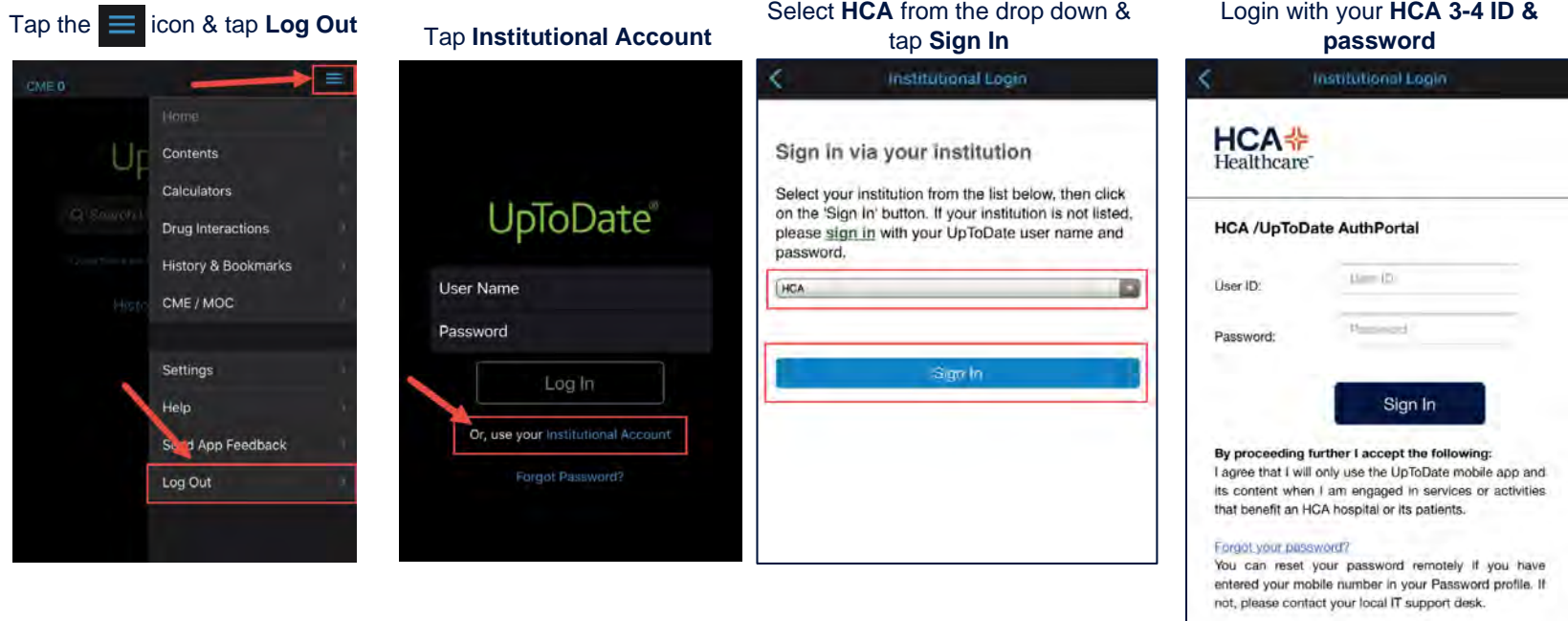

After successfully logging in, tap Accept at the Subscription and License Agreement page and access to UpToDate should be restored.

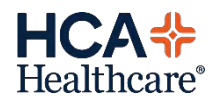